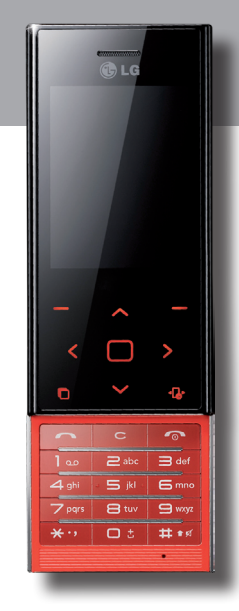

 $C$  $60168$ P/N: MMBB0356125 (1.0) H

# **Erabiltzailearen eskuliburua BL20-aren**

**Baliteke operadore guztiek ez eskaintzea eskuliburu honetan azaltzen diren aukera guztiak.**

Bluetooth QDIDB015620

#### **Informazio orokorra**

**LG**

<LGren bezeroentzako informazio-zentroa> **902-500-234**

\* Ziurtatu zenbakia zuzena dela, deitu aurretik

**Euskaltelek itzulitako eta ekoiztutako eskuliburua**

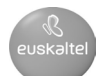

**Zorionak LGren BL20 telefono mugikorra erosteagatik. Modelo honek diseinu berritzailea eta konpaktua du, eta bateragarria da komunikazio mugikor digitaleko teknologiarik aurreratuenarekin.**

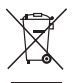

#### **Nola bota gailu elektriko eta elektroniko zaharrak**

- **1** Produktu batean gurpildun edukiontzi baten irudi ezabatua azaltzen bada, produktua 2002/96/EE Europako direktiban jasota dagoela adierazten du horrek.
- **2** Gailu elektriko edo elektronikoak ez dira bota behar udalak eskaintzen dituen zabor-zerbitzu arrunten bidez, eta gobernuak edo tokiko erakundeek produktu horietarako prestatutako guneetara eraman behar dira.
- **3** Gailu erabilezinak behar bezala jaso eta tratatzen badira, ingurumenari eta osasun publikoari sor diezazkieketen arriskuak saihets daitezke.
- **4** Gailu zaharrak botatzeko moduari buruzko informazio gehiago lortzeko, jarri harremanetan udalarekin, zaborrak biltzeko zerbitzuarekin edo produktua erositako saltokiarekin.

# **Edukia**

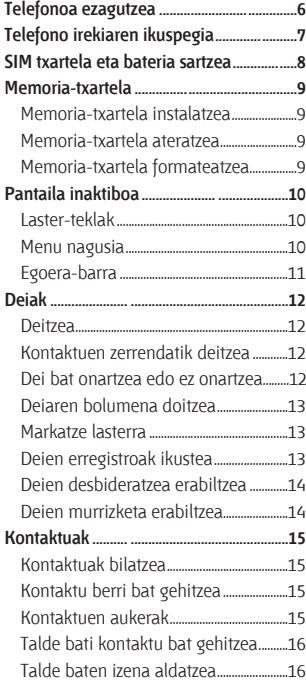

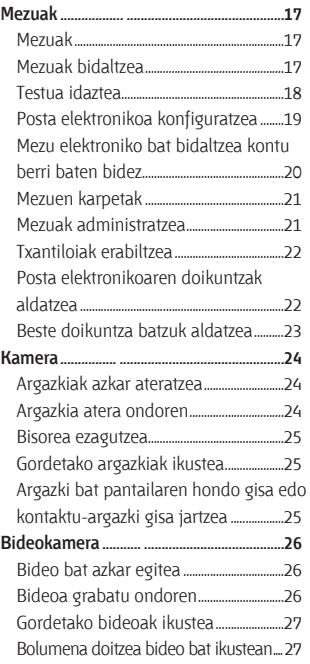

# **Edukia**

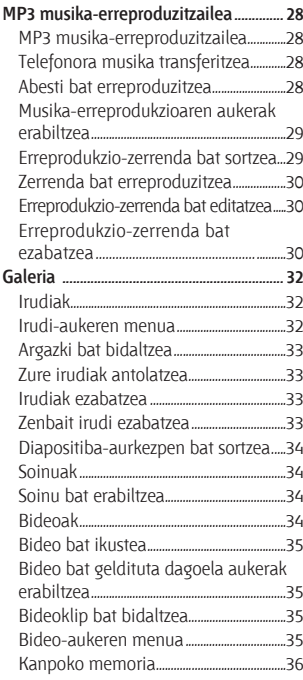

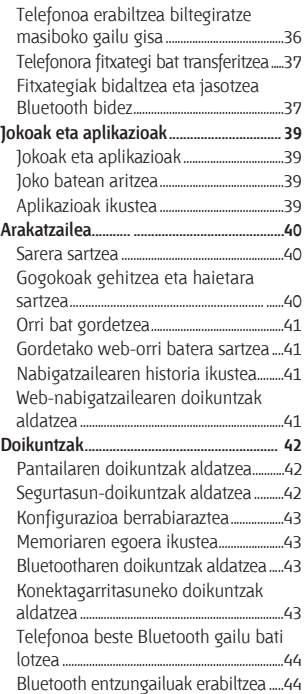

# **Edukia**

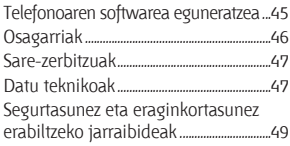

# **Telefonoa ezagutzea**

#### **Esku libreko gailuaren kablea, kargagailua eta konektorea**

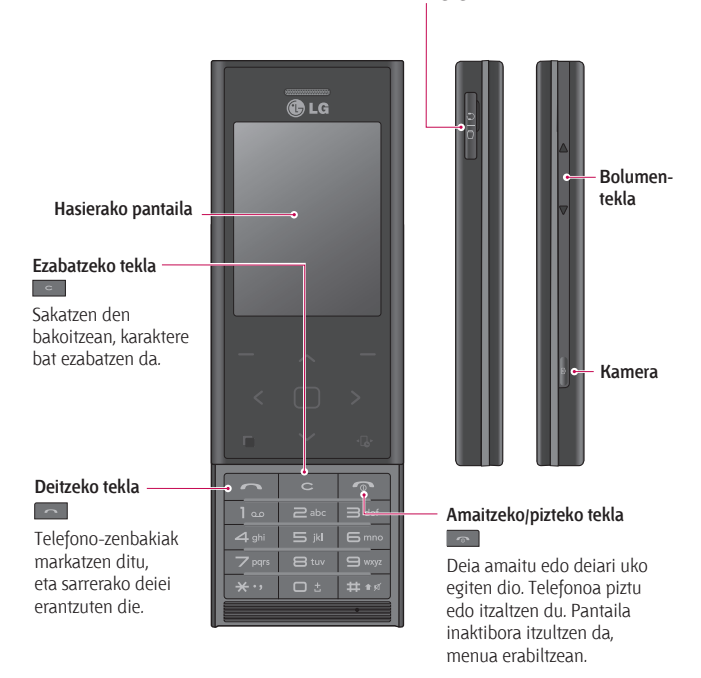

# **Telefono irekiaren ikuspegia**

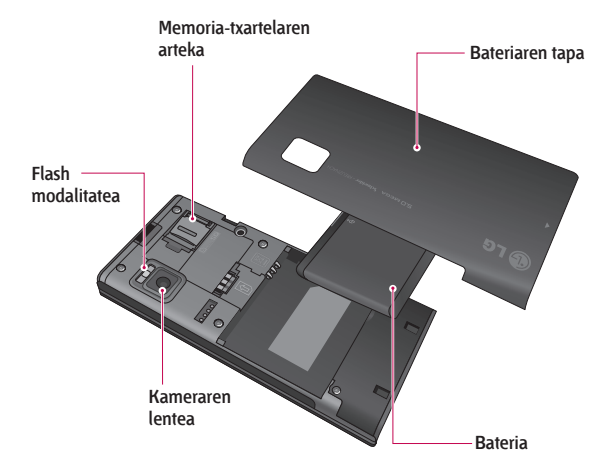

# **SIM txartela eta bateria sartzea**

#### **1 Tapa eta bateria ateratzea**

Lerratu tapa beherantz, eta atera bateria.

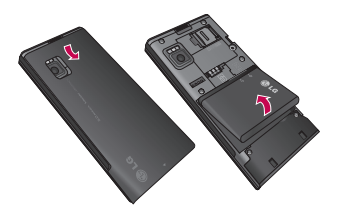

*A* OHARRA: ez atera bateria telefonoa piztuta dagoela, kaltetu egin baitaiteke.

#### **2 USIM txartela sartzea**

Mugitu USIM txartela dagokion tokirantz. Ziurtatu txartelaren urrekoloreko kontaktuak behera begira daudela. Atera USIM txartela kontuz kanpora tira eginda.

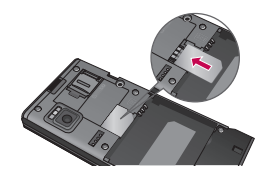

### **3 Bateria sartzea**

Sartu bateriaren goiko aldea bateriaren tokiko goiko aldean. Ziurtatu bateriaren kontaktuak telefonoaren borneekin lerrokatuta daudela. Bultza bateriaren beheko aldeari, dagokion tokian sartu arte.

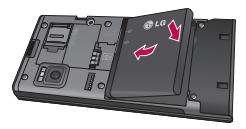

# **Memoria-txartela**

# **Memoria-txartela instalatzea**

Memoria erabilgarria handitu egin dezakezu memoria-txartel baten bidez. El BL20 modeloak 16 GB-rainoko memoriak onartzen ditu.

**IRADOKIZUNA:** aukerako osagarria da memoria-txartela.

Ireki memoria-txartelaren zirrikitua estaltzen duen tapa. Lerratu memoriatxartela zirrikituan, bere lekuan ahokatu arte ("klik" egingo du). Ziurtatu urrekoloreko kontaktu-eremua beherantz jarrita dagoela.

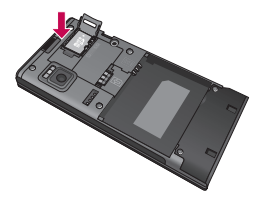

### **Memoria-txartela ateratzea**

Ireki tapa, eta atera memoria-txartela kontu handiz, pixka bat sakatuz, irudi honetan ageri den bezala:

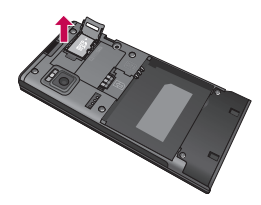

### **Memoria-txartela formateatzea**

Memoria-txartela formateatu gabe baldin badago, formateatu egin beharko duzu erabiltzen hasi aurretik.

- **1** Pantaila inaktiboan, sakatu **Menú**, eta hautatu **Ajustes**.
- **2** Hautatu **Estado de memoria**, eta, ondoren, **Memoria externa**.
- **3** Sakatu **Formatear**, eta sartu pasahitza; aukera lehenetsia 0000 da. Txartela formateatu egingo da, eta prest egongo da erabiltzeko.
- **4** BL20 telefonoko karpeta formateatuak ikusteko, sakatu **Menú**, eta hautatu **Galería**. Hautatu **Memoria externa**.

 **OHARRA.** memoria-txartela formateatutakoan, eduki guztia ezabatzen da. Memoria-txarteleko datu guztiak galdu nahi ez badituzu, egin datuen segurtasun-kopia bat aldez aurretik.

# **Pantaila inaktiboa**

# **Laster-teklak**

Laster-teklei esker, funtziorik ohikoenetara sartuko zara, erraz eta ukitu bakarrarekin.

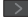

Sakatu, mezu-editorea irekitzeko.

- Sakatu, telefonorako soinu-profil bat aukeratzeko.
	- Sakatu, menu bizkorra irekitzeko.
		- Sakatu, kontaktuen zerrenda irekitzeko.

# **Menu nagusia**

Menu nagusian, hamabi menu-aukera daude. Menu nagusia irekitzeko:

- **1** Hautatu **Menú**.
- **2** Menu nagusia agertuko da pantailan.
- **3** Eraman nabarmendutako irudia zuk nahi duzun lekura, eta sakatu erdiko tekla, menua irekitzeko.

#### **Bezeroarentzako abisua**

Antenaren sentikortasuna hobetzeko, LGk gomendatzen du irudi honetan ageri den bezala eustea telefonoari.

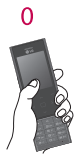

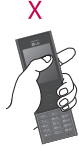

Ez estali antenaren eremua eskuarekin, telefonoz hitz egiten ari zaren bitartean edo Bluetooth konexio bat erabiltzen ari zaren bitartean. Interferentziak eragin ditzakezu, eta soinuaren kalitatea gutxitu.

# **Pantaila inaktiboa**

# **Egoera-barra**

Egoera-barran, ikono bidez, hainbat datu agertzen dira, hala nola seinalearen intentsitatea, mezu berriak eta bateriaren iraupena, eta, horrez gain, Bluetootha aktibatuta dagoen adierazten du.

Beheko taulan agertzen da egoerabarrako ikonoen esanahia.

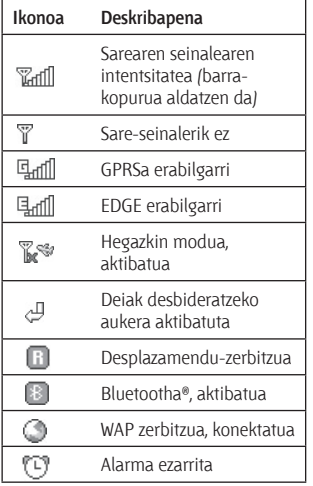

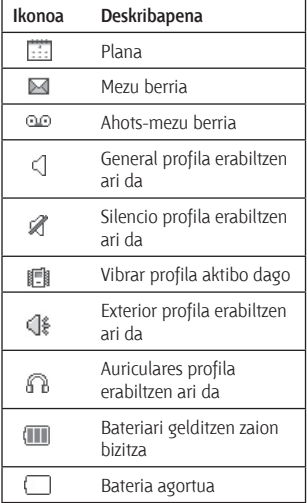

# **Deiak**

# **Deitzea**

- **1** Adierazi zenbakia teklatuaren bidez. Digitu bat ezabatzeko, sakatu  $\lceil \cdot \rceil$ tekla.
- **2** Sakatu **dela** abiarazteko.
- **3** Deia amaitzeko, sakatu **....**

**IRADOKIZUNA:** nazioarteko gehi bat egitean + sartzeko, luze sakatu **0** tekla.

# **Kontaktuen zerrendatik deitzea**

- **1** Hautatu **Contactos** pantaila inaktiboan.
- **2** Teklatua erabiliz, idatzi deitu nahi duzun kontaktuaren lehen letra. Adibidez, "Bulegoa" aurkitzeko, sakatu **6** tekla bitan.
- **3** Hautatu **Opcion**., eta, ondoren, **Llamar**, edo sakatu **dela**, deia abiarazteko.

# **Dei bat onartzea edo ez onartzea**

Telefonoak jotzen duenean, sakatu **Aceptar** edo **deiari** erantzuteko.

Telefonoak jotzen duenean, sakatu blokeatzeko tekla, eta, ondoren, hautatu **Silencio**, deia isilarazteko. Hori oso erabilgarria da, adibidez, bilera batean **Silencio** profila jartzea ahaztu bazaizu.

Sakatu<sup>n</sup> edo hautatu **Rechazar**, sartzen ari den deia ez onartzeko.

**IRADOKIZUNA:** telefonoaren doikuntzak alda ditzakezu, deiei hainbat eratara erantzuteko. Sakatu **Menú**, eta hautatu **Ajustes**; ondoren, aukeratu **Llamar** eta **Ajustes** comunes. Hautatu **Modo respuesta**, eta

aukeratu hauetako bat: **Pulse tecla envío**, **Deslizar arriba** edo **Pulse cualquier tecla**.

# **Deiaren bolumena doitzea**

Telefonoz hitz egiten ari zarela bolumena doitu nahi baduzu, sakatu blokeatzeko tekla, eta, ondoren, sakatu telefonoaren eskuinaldeko bolumen-teklak.

# **Markatze lasterra**

Markaketa bizkorreko zenbaki bat eslei diezaiokezu maiz deitzen diozun kontaktu bati.

- **1** Sakatu **Contactos**, eta, ondoren, **Opcion**. Gero, hautatu **Marcación rápida**.
- **2** Ahots-postontzia ezarrita dago 1 markaketa lasterreko aukeran, eta ezin da aldatu. Hautatu beste zenbakiren bat ukipen-teklaren bidez eta **Definir** sakatuz, edo teklatu finkoan zenbakia markatuz.
- **3** Kontaktuen agenda irekiko da. Hautatu zenbakiari zer kontaktu esleitu nahi diozun ukipen-teklatuko gezien bidez, eta hautatu **Selección**.

Markaketa bizkorreko zenbaki batera deitzeko, luze sakatu esleitutako zenbakia, kontaktua pantailan agertu arte. **sakatu beharrik ez dago, deia** automatikoki abiaraziko baita.

# **Deien erregistroak ikustea**

Sakatu **Menú**, eta hautatu **Registro de llamadas**. Hautatu zer ikusi nahi duzun:

**Todas las llamadas:** egindako dei guztien zerrenda osoa (jasotakoena eta galdutakoena) ikusteko.

**Llamadas perdidas:** galdutako dei guztien zerrenda ikusteko.

**Llamadas realizadas:** deitu duzun zenbaki guztien zerrenda ikusteko.

**Llamadas entrantes:** deitu dizuten zenbaki guztien zerrenda ikusteko.

**Duración de llamadas:** egindako eta jasotako deien xehetasunak ikusteko.

**Coste de llamadas:** azken deiaren edo dei guztien kostua ikusteko aukera ematen du. Zerbitzu hori sarearen araberakoa da, eta zenbait operadorek ez dute baimentzen.

**Volumen de datos:** bidalitako eta jasotako datu guztien kilobyte-kopurua ikusteko aukera ematen du.

# **Deiak**

**IRADOKIZUNA:** edozein dei-erregistrotan, hautatu **Opcion**, eta aukeratu **Eliminar**, hautatutako elementuak edo erregistratutako elementu guztiak ezabatzeko.

**IRADOKIZUNA:** nabigazio-teklen bidez, jasotako deiak nabarmendu ditzakezu, haien data eta ordua ikusteko. Iraupena ikusteko, hautatu **Ver**.

# **Deien desbideratzea erabiltzea**

- **1** Hautatu **Menú**, **Ajustes** eta, ondoren, **Llamar**.
- **2** Hautatu **Desvío de llamadas**.
- **3** Aukeratu dei guztiak desbideratzea, soilik erantzunik ez dagoenean edo hitz egin ezin duzunean.
- **4** Sakatu **Activar**, eta hautatu beste zenbaki batera edo gogoko zenbakira desbideratu.
- **5** Idatzi zure desbideratze-zenbakia edo hautatu **Buscar**, desbideratze-zenbakia **Contactos**-en bilatzeko.

**Oharra:** deien desbideratzeak gastuak sortzen ditu. Informazio gehiago izateko, jarri harremanetan zure zerbitzuhornitzailearekin.

**IRADOKIZUNA:** deien desbideratze guztiak desaktibatzeko, hautatu **Desvío de llamadas** menuko **Desactivar todo.**

### **Deien murrizketa erabiltzea**

- **1** Hautatu **Menú**, **Ajustes** eta, ondoren, **Llamar**.
- **2** Hautatu **Restringir llamadas**.
- **3** Hautatu aukera hauetako bat: **Enviadas**, **Llamadas internacionales**, **Llamadas internacionales excepto al país de origen**, **Llamadas entrantes** edo **Llamadas entrantes en extranjero**.
- **4** Hautatu **Activar**, eta sartu deiak murrizteko pasahitza. Galdetu sareoperadoreari zerbitzu honi buruz.

**IRADOKIZUNA:** hautatu **Ajustes**-eko **Llamar** menuko **Número de marcación fija**. Operadoreak emandako PIN2 kodea behar duzu. Aukera hori aktibatu ondoren, zure telefonotik markaketa finkoko zerrendako telefono-zenbakietara soilik deitu ahal izango duzu.

# **Kontaktuak**

# **Kontaktuak bilatzea**

- **1** Pantaila inaktiboan, hautatu **Contactos**.
- **2** Teklatuaren bidez, idatzi deitu nahi duzun kontaktuaren lehen letra. Adibidez, "Bulegoa" aurkitzeko, sakatu **2** tekla bitan.
- **3** Kontaktuetan eta haien zenbaki batetik bestera mugitzeko, erabili nabigazio-geziak.

# **Kontaktu berri bat gehitzea**

- **1** Hautatu **Contactos** eta, ondoren, **Crear contacto**.
- **2** Hautatu zure kontaktu berria non gorde nahi duzun: **Teléfono** edo **SIM** txartela.
- **3** Idatzi erabilgarri dagoen informazioa horretarako ezarritako eremuetan, eta hautatu **Aceptar**.

Bestela, apur bat azkarragoa den metodo bat erabil daiteke…

- **1** Idatzi gorde nahi duzun zenbakia pantaila inaktiboan, eta hautatu **Opciones**.
- **2** Aukeratu **Guardar número** eta, haren barruan, **Nuevo contacto** edo **Actualizar contacto**.
- **3** Idatzi sartu beharreko informazioa

goian adierazten den bezala, eta hautatu **Aceptar**.

**Oharra:** kontaktu baten helbide elektronikoa gordetzean, sakatu ikur bat sartzeko, eta mugitu nabigaziogeziekin @ aurkitu arte.

# **Kontaktuen aukerak**

Gauza asko egin daitezke kontaktu bat ikustean. Opciones menura nola sartu eta menu hori nola erabili azalduko dugu:

- **1** Erabili nahi duzun kontaktua. Kontsultatu "**Kontaktuak bilatzea**" aurreko atala.
- **2** Hautatu **Opciones** aukera-zerrenda irekitzeko.

Hortik, aukera hauek erabili ahal izango dituzu:

**Mensaje**: kontaktuari mezu bat bidaltzeko balio du. Kontaktuak helbide elektronikoa badu, hautatu zer bidali nahi duzun, Mensaje edo Email.

**Llamada**: kontaktu bati deitzeko.

**Editar**: kontaktuei buruzko edozein datu aldatzeko.

# **Kontaktuak**

**Eliminar:** kontaktua ezabatzeko. Sakatu Sí ziur bazaude.

**Guardar en:** SIM txartelera edo telefonora eramatea edo kopiatzea hautatzeko (gordetako kontaktuaren hasierako kokalekuaren arabera).

**Enviar contactos:** beste pertsona bati kontaktuaren xehetasunak bisitatxartel gisa bidaltzeko. Aukeratu nola bidali nahi duzun: SMS, MMS, posta edo Bluetooth bidez.

# **Talde bati kontaktu bat gehitzea**

Kontaktuak taldetan gorde ditzakezu; adibidez, aparteko taldeak sor ditzakezu lankideak eta senitartekoak bereizteko.

- **1** Hautatu **Contactos** eta **Grupos**.
- **2** Joan kontaktua erantsi nahi duzun talderaino. Hautatu Ver eta, ondoren, **Selec**.
- **3** Kontaktuen aurkibidea irekiko da. Zoaz taldera gehitu nahi dituzun kontaktuetaraino, sakatu **4**, eta hautatu **Aceptar**.

**IRADOKIZUNA:** talde bati dei-tonu bat edo ikono bat eslei diezaiokezu. Hautatu dei-tonua edo ikonoa zer talderi esleitu nahi diozun, hautatu **Opciones**, eta aukeratu zuk nahi duzun elementua.

## **Talde baten izena aldatzea**

Taldeen izena aldatzeko aukera duzu, eta zuk nahi dituzunak jarri.

- **1** Hautatu **Contactos** eta **Grupos**.
- **2** Hautatu zer talderen izena aldatu nahi duzun.
- **3** Aukeratu **Opciones**, markatu **Editar grupo**, eta sartu talde-izen berria.
- **4** Hautatu **Aceptar**.

**Oharra:** kontaktua telefonoaren memorian (eta ez SIM txartelean) gordeta badago bakarrik eslei diezaiokezu kontaktua talde bati edo irudi bat kontaktuari.

# **Mezuak**

# **Mezuak**

BL20 modeloak SMSei (mezu laburren zerbitzua), MMSei (multimedia-mezuen zerbitzua), posta elektronikoari eta sareko zerbitzuko mezuei lotutako funtzioak barne hartzen ditu. **Menú** sakatu eta **Mensajes** hautatu besterik ez duzu egin behar.

# **Mezuak bidaltzea**

- **1** Sakatu **Menú**, aukeratu **Mensajes**, eta, ondoren, **Crear nuevo**.
- **2** Hautatu **Mensaje**, SMS bat edo MMS bat bidaltzeko.
- **3** Mezu berri baten editorea irekiko da. Mezu-editoreak SMSak eta MMSak konbinatzen ditu, eta, horrela, era erraz eta intuitiboan egiten da batetik besterako aldaketa. Mezu-editorearen konfigurazioa SMS modua da, lehenespenez.
- **4** Idatzi mezua T9 modu prediktiboarekin edo eskuz, Abc moduarekin. Kontsultatu **Introducir texto**, testua sartzeko modua nola aldatu jakiteko.
- **5** Hautatu **Opciones**, eta aukeratu **Insertar**, honako informazio hauek edo beste batzuk (Contactos/Nota/Notas/ Tareas/Mi Perfil) sartzeko: **irudi** bat, **bideo** bat, **soinu** bat, **ikur** bat, **txantiloi** bat, **aurpegiera** bat, **izen** bat eta **zenbaki** bat, **diapositiba berri** bat, **gai** bat.
- **6** Sakatu **Enviar a** erdiko tekla.
- **7** Sartu telefono-zenbakia edo sakatu **Opciones**, eta hautatu **Buscar contactos** edo **Recientes**. Hainbat kontaktu gehitu daitezke.
- **8** Hautatu **Enviar**.

 **OHARRA:** mezu-editorean **irudi** bat, **soinu** bat, **bideo** bat, **diapositiba berri** bat edo **gai** bat gehitzen bada, MMS modura aldatuko da automatikoki, eta dagokion kostua kargatuko da.

# **Mezuak**

# **Testua idaztea**

Telefonoaren teklatua erabil dezakezu karaktere alfanumerikoak sartzeko. Adibidez, testua sartu behar izaten da kontaktuetan izenak gordetzeko, mezu bat idazteko edo egutegian gertakizunen plangintzak egiteko. Testua idazteko metodo hauek daude erabilgarri telefonoan: modo predictivo T9, modo manual ABC y modo 123.

**Oharra:** hainbat eremutan testua era bakar batean sar daiteke (adibidez, telefono-zenbaki bat telefonoaurkibidearen eremuetan).

Testua sartzeko eremuan T9 modua aktibatzeko, sakatu **Opciones** eta hautatu **Activar T9** eta **Activado**, edo sakatu tekla segundo batzuetan. T9 modua aktibatuta, testua sartzeko modu batetik bestera alda dezakezu, **tekla** sakatuz. Testua sartzeko moduaren adierazlea agertuko da pantailaren goialdean, ezkerreko izkinan.

Testua sartzeko eremuan ikur bat sartzeko, sakatu **xwaltekla, aukeratu ikur** bat, eta, ondoren, sakatu **Aceptar**.

Osatu hitz bakoitza zuriunearekin, **0** tekla sakatuta.

Karaktere bat ezabatzeko, sakatu tekla.

#### **T9 modu prediktiboa**

T9 modu prediktiboak hiztegi integratu bat erabiltzen du; hiztegi horrek erabiltzaileak idazten dituen hitzak ezagutzen ditu, sartzen dituen teklasekuentzien arabera. Sartu nahi duzun letrari lotutako zenbakiaren tekla sakatu besterik ez duzu, eta hiztegiak identifikatu egingo du hitza, letra guztiak sartuta daudenean. Adibidez, ukitu **8, 3, 5, 3, 3,6 ,6, 6,** "teléfono" idazteko.

Nahi duzun hitza agertzen ez bada, hautatu **Opciones** eta aukeratu **Nueva palabra T9**; ondoren, sartu eskuz hitza, Abc moduarekin. Hitz hori hiztegian gehituko da.

**Oharra:** T9ren hizkuntza aldatzeko aukera duzu, tekla hauen bidez: **Opciones**, **Opciones de escritura**, **Idioma escritura**.

#### **Eskuzko Abc modua**

Eskuzko Abc moduan, beharbada behin baino gehiagotan sakatu beharko duzu tekla, letra bat sartzeko. Adibidez, '"hielo" idazteko, ukitu **4** bi aldiz, **4** hiru aldiz, **3** bi aldiz, **5** hiru aldiz eta **6** hiru aldiz.

#### **123 modua**

Idatzi zenbakiak, bakoitzaren tekla behin sakatuta. Zenbakiak ere gehitu ditzakezu, idazteko moduan zaudela dagokion tekla sakatuta utzita.

# **Posta elektronikoa konfiguratzea**

Zure joan-etorrietan harremanetan jarrai dezakezu, BL20 modeloaren posta elektronikoko funtzioari esker. POP3 edo IMAP4 posta elektronikoko kontu bat konfiguratzea erraza da, eta azkar egin daiteke.

- **1** Sakatu **Menú**, eta hautatu **Mensajes**, **Ajustes**.
- **2** Hautatu **Correo** eta, ondoren, **Cuenta de correo electrónico.**
- **3** Hautatu **Cuentas de correo electrónico**.
- **4** Hautatu **Añadir**.
- **5** Une horretan, kontuaren funtzionatzeko modua aukeratu dezakezu:

**Título:** Idatzi kontuarentzako izena.

**Helbide elektronikoa:** adierazi kontuaren helbide elektronikoa.

**Nombre mostrado:** idatzi zure izena.

**Servidor de E-mail entrante:** idatzi kontuaren informazioa.

**Nom. usu.:** adierazi kontuaren erabiltzailearen izena.

**Contraseña:** idatzi kontuaren pasahitza.

**Autenticación servidor:** idatzi kontuaren datuak.

**Autenticación de correo saliente:** hautatu Activado edo Desactivado.

**ID de servidor salien.:** idatzi kontuaren datuak.

**Contraseña del servidor saliente:** idatzi kontuaren informazioa.

Hurrengo informazioa idazteko, hautatu **Opciones**, eta aukeratu **Configuración avanzada**.

**Tipo de buzón:** jarri postontzi-mota: POP3 edo IMAP4.

# **Mezuak**

**Tamaño máxima recepción:** hautatu mezu elektronikoen gehienezko tamaina (gehienez, 300 KB).

**Guardar en servidor:** hautatu mezu elektronikoak zerbitzarian gorde nahi dituzun. IMAP4 kontuak badira, gorde egiten dira beti.

**Seguridad APOP:** aukeratu mezu elektronikoak telefonoaren zerbitzarian gorde nahi dituzun (IMIPA4-rentzat bakarrik).

**Insertar firma:** aukeratu mezu elektronikoetan sinadura automatikoa txertatu nahi duzun.

**Dirección de respuesta:** sartu erantzuteko posta elektronikoaren helbidea.

#### **Número de puerto entrante:**

normalean 110 ezarrita dago POP3 kontuetan, eta IMAP4 kontuetan, berriz, 143.

**Número de puerto de salida:** zenbaki hori 25 izan ohi da.

**Recuperación automática:** hautatu aukera hori posta elektronikoko mezuak automatikoki berreskuratzeko.

**Opciones de descarga:** hautatu **Sólo encabezado** edo **Todos**.

Kontua definitu ondoren, posta elektronikoaren karpetaren kontuzerrendan agertuko da.

### **Mezu elektroniko bat bidaltzea kontu berri baten bidez**

Mezu elektronikoak bidali edo jasotzeko, horretarako kontu bat konfiguratu behar duzu (ikus 26. orrialdea).

- **1** Hautatu **Menú** eta aukeratu **Mensajes** eta **Crear nuevo mensaje**.
- **2** Hautatu **Correo**; mezu elektroniko berria zabalduko da.
- **3** Idatzi gaia.
- **4** Idatzi mezua T9 modu prediktiboarekin edo eskuz, Abc moduarekin. Kontsultatu **Introducir texto**, testua sartzeko modua nola aldatu jakiteko.
- **5** Hautatu **Opciones** eta aukeratu erantsi nahi duzun fitxategi-mota: **Irudia**, **Bideoa**, **Soinua**, **Ikurrak**, **Txantiloia**, **Aurpegiera** edo **Izena eta Zenbakia**.
- **6 Para** eremuan, sartu hartzaileen helbidea edo sakatu **Opciones** eta aukeratu **Buscar contactos**, kontaktuen zerrenda irekitzeko.

**7** Sakatu **Enviar**, mezu elektronikoa bidaltzeko.

## **Mezuen karpetak**

Sakatu **Menú** eta hautatu **Mensajes**. BL20 modeloak erabiltzen duen karpetaegitura oso erraza da ulertzeko.

**Sarrera:** jasotzen dituzun mezu guztiak sarrerako ontzian gordetzen dira. Hortik, SMS edo MMS bidez erantzun dezakezu, bai eta horiek birbidali ere. Zehetasun gehiago nahi izanez gero, jarraitu irakurtzen.

**Mezu elektronikoa:** mezu elektroniko guztiak ditu. Hautatu erabili nahi duzun kontua eta aukeratu **Recuperar**. BL20 modeloa zure posta elektronikoaren kontuarekin konekatatuko da, eta mezu berriak berreskuratuko ditu.

**Borradores:** mezu bat idazten bukatzeko astirik ez baduzu, ordura arte idatzitakoa gorde dezakezu.

**Pendientes:** mezuak bidali bitartean, karpeta horretan gordetzen dira behin behinik.

**Enviados:** bidaltzen dituzun mezu guztiak Enviado karpetan gordetzen ditu.

**Plantillas:** aurrez idatzitako mezu erabilgarri batzuen zerrenda; oso baliagarriak dira azkar erantzuteko.

## **Mezuak administratzea**

Mezuak administratzeko, **Entrada** karpeta erabil dezakezu.

- **1** Sakatu **Menú**, hautatu **Mensajes**, eta aukeratu **Entrada**. Are azkarrago egiteko, aukeratu $\boxtimes$  pantaila inaktiboan, mezu berri bat editatzeko.
- **2** Hautatu **Opciones** eta aukera hauetako bat:

**Erantzun:** hautatutako mezuari erantzuteko.

**Reenviar:** hautatutako mezua beste norbaiti bidaltzeko.

**Llamar:** mezua bidali dizun pertsonari deitzeko.

**Guardar dirección:** kontaktu berri gisa gordetzeko edo kontaktuari gehitzeko aukera ematen du.

**Eliminar:** hautatutako mezua ezabatzeko.

**Crear nuevo:** mezu berri bat (mezu elektroniko bat ere bai) sor dezakegu.

# **Mezuak**

**Selección múltiple:** hainbat mezu hautatuta, horiek ezabatu edo Mis carpetas eremura eraman ditzakezu.

**Mover a mis carpetas:** hautatutako mezua nahi duzun karpetara kopiatu edo eraman dezakezu.

**Filtro:** bestelako mezuak iragaz ditzakezu (testu-mezuak, adibidez).

**Detalles:** mezu baten datuak (adibidez, zer ordutan bidali den) ikusteko aukera ematen du.

Sin espacio para mensaje SIM mezua azaltzen bada, mezu batzuk kendu behar

dituzu , postontziko **ikurraren bidez**.

Sin espacio para mensajes mezua azaltzen bada, mezu batzuk ezabatu beharko dituzu, memorian tokia egiteko.

# **Txantiloiak erabiltzea**

Sarri bidaltzen dituzun **Texto** eta **Multimedia** mezuen txantiloiak sor ditzakezu. Telefonoak baditu zenbait txantiloi, eta zure beharren arabera molda ditzakezu.

- **1** Sakatu **Menú**, hautatu **Mensajes**, eta aukeratu **Plantillas**.
- **2** Hautatu **Plantillas de texto** edo **Plantillas multimedia**. Ondoren, hautatu **Opciones** eta **Editar**, aurreko

txantiloiak aldatzeko, txantiloi **berria** gehitzeko edo txantiloiak **ezabatzeko**.

- **3** Multimedia txantiloi bat bidaltzeko, hautatu hori, eta, ondoren, aukeratu Opciones eta **Escribir MMS**.
- **4** Hautatu kontaktu bat eta aukeratu **Enviar**.

# **Posta elektronikoaren doikuntzak aldatzea**

Posta elektronikoaren doikuntzak nahi bezala alda ditzakezu.

- **1** Sakatu **Menú**, eta hautatu **Mensajes**, **Ajustes**.
- **2** Hautatu **Email**, doikuntza hauek egokitzeko:

**Cuenta Email:** Posta elektronikoko kontu bat konfiguratzeko aukera ematen du.

**Punto Acceso:** Posta elektronikoaren sarbide-puntua konfiguratzeko aukera ematen du.

**Intervalo recuperación:** BL20 telefonoak mezu elektroniko berriak zer maiztasunekin begiratuko dituen hautatzeko.

**Firma:** mezu elektronikorako sinadura sortu eta funtzio hori aktibatzeko.

### **Beste doikuntza batzuk aldatzea**

Sakatu **Menú**, hautatu **Mensajes**, eta aukeratu **Ajustes**; ondoren:

**Buzón de voz:** ahots-postontziko zenbakia biltegiratu ahal izango duzu. Jarri harremanetan zure sareoperadorearekin eskaintzen dituen zerbitzuei buruzko informazio gehiago eskuratzeko.

**Mensaje de servicio:** zerbitzu-mezua desaktibatzeko aukera ematen du, eta, hortaz, mezuak ez dira jaso ahala automatikoki bidaliko gailura. Mezu berriak irakurritakoan bakarrik bidaliko dira.

**Información de servicio:** informaziomezuen jasotze-egoera, kanalak eta hizkuntza aldatzeko.

# **Kamera**

# **Argazkiak azkar ateratzea**

- **1** Luze sakatu telefonoaren eskuinean dagoen kamera-tekla. Kameraren bisorea agertuko da pantailan.
- **2** Telefonoa horizontalean dela, jarri lentea argazkia atera nahi diozun horri begira.
- **3** Sakatu kameraren teklako botoia erdiraino. Fokatze-lauki bat agertuko da bisore-pantailaren erdian. Jarri telefonoa argazkiaren gaia fokatzeko laukian ikusteko moduan. Fokatzelaukia berde jartzean, kamerak fokatuta edukiko du gaia.
- **4** Argazkia egiteko, sakatu erdiko funtzio-tekla edo dagokion kamerako tekla.

**Oharra:** pantaila inaktibotik ere sar daiteke kameraren menuan. Hautatu **Menú**, **Cámara**, lerratu beherantz eta aukeratu **Cámara**, bisorea irekitzeko.

# **Argazkia atera ondoren**

Argazkia pantailan bistaratuko da. Irudiaren izena pantailaren behealdean agertuko da, eta, eskuinean, berriz, bost ikono egongo dira.

 **Irudiak:** hautatu aukera hori, albumeko argazkiak ikusteko. Aurretik ateratako argazkia gorde egingo da.

 **Enviar:** hautatu aukera hori argazkia **Mezu**, **Posta** edo **Bluetooth** bidez bidaltzeko.

 **Nueva imagen:** berehala beste argazki bat ateratzeko. Aurretik ateratako argazkia gorde egingo da.

 **Usar como:** hautatu aukera hori azpimenu bat ireki eta irudiari definizio hauetako bat emateko: **Fondo pantalla, ID contacto, Iniciar** edo **Apagar**.

*III* Eliminar: ezabatu egin berri duzun argazkia, eta aukeratu **Sí** baieztatzeko. Berriro bisorea agertuko da.

## **Bisorea ezagutzea**

**Oharra:** zoomaren eskala doitu dezakezu, telefonoaren ezkerraldeko bolumenteklaren bidez. Erresoluzioa 2048 x 1536 edo gutxiago denean bakarrik erabil daiteke zoom funtzioa. Ikus **Irudiaren tamaina aldatzea.**

**IRADOKIZUNA:** kamera erabiltzean energia gehiago kontsumitzen da. ikonoa agertzen bada, bateria gutxi dagoela adierazten du; kargatu bateria, kamera berriro erabili aurretik.

# **Gordetako argazkiak ikustea**

- **1** Kamera modutik eta argazkiak egiteko pantailatik ikus ditzakezu gordetako argazkiak. Bisorean, nabigazioteklarekin aukeratu . Pantaila inaktiboan, hautatu **Menú**, eta, ondoren, **Galería** eta **Imágenes**.
- **2** Pantailan, galeria agertuko da.
- **3** Erabili nabigazio-teklak nahi duzun argazkia aukeratzeko, eta, ondoren, hautatu **Ver** hura handitzeko.

# **Argazki bat pantailaren hondo gisa edo kontaktu-argazki gisa jartzea**

Irudien galeriatik, aukeratu irudi bat nabigazio-teklen bidez, eta aukeratu **Opciones** y **Definir como** aukeratutako irudiari erabilera hauetako bat emateko: **Fondo de pantalla, ID de contacto** (kontaktuetako batentzat), **Iniciar, Apagar, Llamada entrante** edo **Llamada saliente** .

**Oharra:** kontaktu-argazkiak telefonoan biltegiratutako kontaktuei bakarrik gehi dakizkieke; SIM txartelekoei ez.

# **Bideokamera**

# **Bideo bat azkar egitea**

- **1** Bideokameraren bisorea agertuko da pantailan.
- **2** Jarri lentean bideoz grabatu nahi duzun objektuari begira.
- **3** Sakatu telefonoaren eskuinaldeko kamera-tekla, grabatzen hasteko.
- **4 REC** agertuko da behealdean, eta tenporizadore batek bideoaren iraupena erakutsiko du.
- **5** Bideoa eteteko, hautatu **Pausa**, eta,berriro ikusteko, hautatu **Recuperar**.
- **6** Hautatu **Parar** grabazioa geldiarazteko.

**Oharra:** pantaila inaktibotik ere sar zaitezke **bideokameran**. Hautatu **Menú**, **Cámara**, lerratu beherantz eta aukeratu **Bideokamera**, bisorea irekitzeko.

# **Bideoa grabatu ondoren**

Bideoaren izena pantailaren behealdean agertuko da, eta, eskuinean, berriz, bost aukera egongo dira.

**Eliminar:** ezabatu grabatu berri duzun bideoa, eta aukeratu Sí baieztatzeko. Berriro bisorea agertuko da.

**Nuevo:** hautatu aukera hori, beste bideo bat berehala grabatzeko. Grabatutako bideoa gorde egingo da.

**Abrir:** hautatu aukera hori, grabatu berri duzun bideoa erreproduzitzeko.

**Enviar:** hautatu aukera hori bideoa **Mezu**, **Mezu elektroniko** edo **Bluetooth** bidez bidaltzeko.

**Vídeos:** hautatu aukera hori, albumeko gainerako bideoak ikusteko. Uneko bideoklipa gorde egingo da.

# **Gordetako bideoak ikustea**

- **1** Bideokamera modutik edo pantaila inaktibotik ikus ditzakezu gordetako bideoak. Pantaila inaktibotik, hautatu **Menú**, **Galería** eta, ondoren, hautatu **Vídeos**.
- **2** Pantailan, galeria agertuko da.
- **3** Erabili nabigazio-teklak ikusi nahi duzun bideoa hautatzeko, eta, ikusteko, sakatu erdiko funtzio-tekla.

## **Bolumena doitzea bideo bat ikustean**

Erreproduzitzen ari den bideo baten bolumena doitzeko, erabili horretarako teklak, telefonoaren eskuinaldean.

# **MP3 musika-erreproduzitzailea**

# **MP3 musika-erreproduzitzailea**

LG-ren BL20 modeloak MP3 erreproduzitzailea du, zure gogoko musika erreproduzitzeko.

MP3, hautatu **Menú** eta aukeratu **Música** eta **Reproductor MP3**. Hortik, elementu hauetara sar zaitezke:

**Todas las canciones:** telefonoaren abesti guztiak ditu.

**Mis listas de reproducción:** erabiltzaileak sortutako zerrenda guztiak ditu, bai eta **En movimiento, Recientes** eta **Favoritas** ere.

**Artistas:** artistaren arabera bilduman mugitzeko aukera ematen du.

**Álbumes:** albumaren arabera bilduman mugitzeko aukera ematen du.

**Géneros:** generoaren arabera bilduman mugitzeko aukera ematen du.

# **Telefonora musika transferitzea**

Telefonora musika transferitzeko modurik errazenak Bluetootha eta sinkronizazio-kablea dira. Fitxategi bat Bluetooth bidez transferitzeko.

- **1** Egiaztatu bi gailuek Bluetootha aktibatuta dutela, eta hurbil daudela.
- **2** Hautatu musika-fitxategi bat beste gailuan, eta bidali Bluetooth bidez.
- **3** Fitxategia bidalitakoan, telefonoan onartu behar duzu, **Sí** hautatuz.
- **4** Fitxategiak hemen agertu behar luke: **Todas las canciones.**

## **Abesti bat erreproduzitzea**

- **1** Sakatu **Menú** eta hautatu **Música**; ondoren, aukeratu **Reproductor MP3**, edo sakatu **pantaila** inaktiboan.
- **2** Hautatu **Todas las canciones**, eta aukeratu erreproduzitu nahi duzun abestia. Hautatu  $\blacktriangleright$ .
- **3** Hautatu **II**, abestia eteteko.
- 4 Hautatu **b**, hurrengo abestira joateko.

### **5** Hautatu **(1)**, aurreko abestira joateko.

**IRADOKIZUNA:** musika entzuten ari zarela bolumena aldatzeko, erabili bolumen-teklak (telefonoaren albo batean daude).

### **Musika-erreprodukzioaren aukerak erabiltzea**

Hautatu **Opciones**, eta aukeratu parametro hauetako bat:

**Minimizar:** musika entzuten duzun bitartean telefonoa normaltasunez erabil dezazun erreproduzitzailearen pantaila ezkutatzeko.

**Errepikatu:** Aukera hauek ditugu: **Desactivado**, **Uno** eta **Todo**.

**Aleatorio:** zerrenda ausaz erreproduzitzeko.

**Ecualizador:** gustukoen dugun estiloa ematen diogu soinuari.

**Erreprodukzio-zerrendara gehitzea:**  erreprodukzio-zerrendara beste pista bat gehitzeko.

**Definir como:** uneko pista honela definitzeko: **Tono llamada, Tono mensaje, Iniciar** edo **Apagar**.

**Info. archivo:** entzuten ari zaren MP3 fitxategiari buruzko informazioari sarbidea emateko.

### **Erreprodukzio-zerrenda bat sortzea**

Erreprodukzio-zerrendak sor ditzakezu, Todas las canciones karpetatik abestisorta bat hautatuz.

- **1** Sakatu **Menú** eta hautatu **Música**.
- **2** Hautatu **Reproductor MP3** eta, ondoren, **Mis listas de reproducción.**
- **3** Sakatu **Opciones**, eta hautatu **Nueva lista de reproducción.**
- **4 Nueva lista** karpeta agertuko da. Aukeratu erreprodukzio-zerrendan sartu nahi dituzun abestiak, horietaraino lerratuz eta **de hautatuz**.
- **5** Hautatu **Guardar**, erreprodukziozerrenda gordetzeko.

# **MP3 musika-erreproduzitzailea**

# **Zerrenda bat erreproduzitzea**

- **1** Sakatu **Menú** eta hautatu **Música**.
- **2** Hautatu **Reproductor MP3** eta, ondoren, **Mis listas de reproducción**.
- **3** Hautatu entzun nahi duzun erreprodukzio-zerrenda, eta, ondoren, hautatu **Ver**. Ondoren, aukeratu  $\blacktriangleright$ .

### **Erreprodukzio-zerrenda bat editatzea**

Zenbaitetan, abestia berriak gehitu nahi izango dituzu, edo erreprodukziozerrendako zenbait ezabatu.

Erreprodukzio-zerrendak antolatu nahi badituzu, edita itzazu **Opciones** menuaren bidez.

- **1** Sakatu **Menú** eta hautatu **Música**.
- **2** Hautatu **Reproductor MP3** eta, ondoren, **Mis listas de reproducción**.
- **3** Joan aldatu nahi duzun erreprodukziozerrendara, markatu Selección eta, ondoren, Opciones. Hauta ezazu aukera hauetako bat:

**Quitar:** erreprodukzio-zerrendako abesti bat ezabatzeko. Hautatu Sí berresteko.

**Añadir canciones:** aukera honen bidez erreprodukzio-zerrendari abestiak gehitzeko aukera ematen du.

**Selección múltiple:** erreprodukziozerrendako abestiak ezabatzeko edo bidaltzeko aukera ematen du.

**Información de archivo:** erreprodukziozerrendako informazioa ikusteko aukera ematen du.

**Eliminar todo:** erreprodukzio-zerrendako abesti guztiak ezabatzeko.

# **Erreprodukzio-zerrenda bat ezabatzea**

- **1** Sakatu **Menú** eta hautatu **Música**.
- **2** Hautatu **Reproductor MP3** eta, ondoren, **Mis listas de reproducción**.
- **3** Lerratu ezabatu nahi duzun erreprodukzio-zerrendaraino, eta hautatu **Opciones**.
- **4** Hautatu **Eliminar todo**, eta, ondoren, **Sí**, berresteko.

#### **Oharra:**

Eskubide digitalen administrazioaren sistema dela eta (DRM), litekeena da Internetetik jaitsitako edo MMS bidez jasotako multimedia-elementu batzuek "comprar derecho" izeneko menua izatea, elementu horietarako sarbidea lortzeko.

Elementuen jabeen webgunean eskuratu dezakezu sartzeko eskubideak erosteko pasahitza.

Nazioarteko hitzarmenek eta estatuko copyright legeek musika kopiatzeko eskubideak babesten dituzte. Litekeena da baimena edo lizentzia behar izatea musika erreproduzitzeko edo kopiatzeko. Herrialde batzuetan, estatuko legeen arabera, debekatuta dago copyrightaz babestutako materialak kopiatzea. Irakurri material horien erabilerari buruzko zure herrialdeko legea.

# **Galeria**

Telefonoaren memorian edozein multimedia-fitxategi gorde dezakezu, irudi, soinu, bideo eta joko guztietara erraz sartzeko. Fitxategiak memoriatxartel batean ere gorde ditzakezu. Memoria-txartela erabiltzearen abantaila da telefonoaren memoriako espazioa hustu dezakezula.

Zure multimedia-fitxategi guztiak **Galerían** gordeko dira. Hautatu **Menú** eta, ondoren, **Galería**, karpeta guztien zerrenda irekitzeko.

### **Irudiak**

**Imágenes** atalak aurrez ezarritako irudien karpeta bat du; besteak beste, hauek sartzen dira: telefonoan aurrez kargatutako Flash fitxategiak, erabiltzaileak deskargatutako irudiak eta telefonoaren kamerarekin hartutakoak.

### **Irudi-aukeren menua**

Imágenes-en eskuragarri dauden aukerak hautatutako irudi-motaren araberakoak dira. Telefonoaren kamerarekin hartutako irudiekin aukera guztiak erabil daitezke. Aurrez zehaztutako irudietarako, aukera hauek erabil daitezke: **Ver, Definir como, Información de archivo, Modo diapositivas, Ordenar por** eta **Lista/Vistas en miniatura.**

Imágenes karpetan, sakatu Opciones, aukera-zerrenda agertzeko.

**Eliminar:** hautatutako irudia ezabatzeko.

**Definir como:** hautatutako irudiari erabilera hauetako bat emateko: Hormapapera, Kontaktu baten ID-a, Hasi, Itzali, Sarrerako deia edo Irteerako deia.

**Enviar vía...:** hautatutako irudia lagun bati bidaltzeko Mezu, Bluetooth edo Mezu elektroniko bidez.

**Oharra:** baliteke irudiaren tamaina aldatu beharra izatea, MMS bidez bidali ahal izateko.

**Imprimir vía Bluetooth:** irudi-fitxategi bat Bluetooth bidez inprimatzeko aukera ematen du.

**Modo diapositivas:** ikus Diapositibaaurkezpen bat sortzea 45. orrialdean. Selección múltiple: elementu bat baino gehiago hautatzeko.

**Eliminar todo:** irudien karpetako argazki guztiak ezabatzeko aukera ematen du.

**Ordenar por:** irudiak **dataren**, **motaren** edo **izenaren** arabera antolatzeko balio du.

**Ver lista/Ver cuadrícula:** argazkiak ikusteko modua aldatzeko.

# **Argazki bat bidaltzea**

- **1** Sakatu **Menú** eta aukeratu **Galería**.
- **2** Hautatu **Imágenes**.
- **3** Hautatu argazki bat, eta aukeratu **Opciones**.
- **4** Sakatu **Enviar vía** eta aukeratu **Mensaje**, **Correo** edo **Bluetooth**.
- **5 Mensaje** edo **Correo** hautatzen baduzu, argazkia mezuari erantsiko zaio, eta ohi bezala idatzi eta bidali ahal izango duzu. **Bluetooth** hautatzen baduzu, Bluetootha aktibatzeko eskatuko dizu, eta telefonoak irudia bidaltzeko gailu bat bilatuko du.

# **Zure irudiak antolatzea**

- **1** Sakatu **Menú** eta aukeratu **Galería**.
- **2** Hautatu **Imágenes**.
- **3** Hautatu **Opciones**, **Ordenar por**.
- **4** Hautatu hauetako bat: **Fecha**, **Tipo** edo **Nombre**.

# **Irudiak ezabatzea**

- **1** Sakatu **Menú** eta aukeratu **Galería**.
- **2** Hautatu **Imágenes**.
- **3** Hautatu irudi bat, eta sakatu **Opciones**.
- **4** Hautatu **Eliminar**.

# **Zenbait irudi ezabatzea**

- **1** Sakatu **Menú** eta aukeratu **Galería**.
- **2** Hautatu **Imágenes**.
- **3** Sakatu **Opciones** eta aukeratu **Selección múltiple**.
- **4** Lauki bat agertuko da irudi bakoitzaren ondoan. Hautatu irudi bakoitza, eta sakatu , markatzeko. Irudi bat hautatzea bertan behera uzteko, sakatu v berriro, marka koadrotik kentzeko. Bestela, sakatu **Opciones**, eta hautatu **Selec**. **todo** edo **Deselec**. **todo**
- **5** Koadro guztiak markatu ondoren, hautatu **Eliminar**, eta berretsi markatutako irudi guztiak ezabatu nahi dituzula.

# **Galeria**

# **Diapositiba-aurkezpen bat sortzea**

Telefonoko irudi guztiak ikusi edo arakatu nahi badituzu, diapositibaaurkezpen bat sor dezakezu, irudi guztiak itxi eta ireki beharrik ez izateko.

- **1** Sakatu **Menú** eta aukeratu **Galería**.
- **2** Hautatu **Imágenes**.
- **3** Hautatu diapositiba-aurkezpena zer argazkirekin hasi nahi duzun, eta sakatu **Opciones**.
- **4** Hautatu **Modo diapositivas**, eta hasi egingo da.
- **5** Sakatu **Parar** diapositiba-aurkezpena gelditzeko, eta Atrás, aurkezpena amaitzeko eta **Imágenes** karpetara itzultzeko.

Aurkezpenean **Opciones** sakatuz gero, beste aukera hauek agertuko dira:

#### **Vista pantalla completa.**

**Vista apaisada:** irudiaren orientazioa aldatzen du.

**Ajustes:** repetir: diapositiba-aurkezpena errepikatu nahi den ala ez erabakitzeko; duración: diapositiba batetik bestera zenbat denbora igaroko den erabakitzeko; transición: irudi batetik bestera nola igaro hautatzeko.

# **Sonidos** karpetan, **aurrez zehaztutako**

**soinuak**, ahots-grabazioak eta deskargatutako soinu-fitxategiak daude. Hortik soinuak administratu, bidali edo dei-tonu gisa ezar ditzakezu.

# **Soinu bat erabiltzea**

- **1** Sakatu **Menú** eta aukeratu **Galería**.
- **2** Mugitu, eta hautatu **Sonidos**.
- **3** Hautatu soinu bat, eta sakatu  $\blacktriangleright$ . entzuteko.
- **4** Sakatu **Opciones**, hautatu **Definir como**, eta, gero, **Tono llamada**, **Tono mensaje, Iniciar** eta **Apagar**.

# **Bideoak**

**Vídeos** karpetan, telefonoarekin deskargatutako eta grabatutako bideoen zerrenda agertzen da.

# **Bideo bat ikustea**

- **1** Sakatu **Menú** eta aukeratu **Galería**.
- **2** Mugitu, eta hautatu **Vídeos**.
- **3** Hautatu bideo bat, eta sakatu  $\blacktriangleright$ .

# **Bideo bat geldituta dagoela aukerak erabiltzea**

**Opciones** menua hautatzean, erreproduzitzen ari den bideoa pausa egoeran jarriko da, eta hauetako bat hauta dezakezu:

**Eliminar:** bideoa ezabatzeko balio du.

**Enviar vía:** bideoa lagun bati bidaltzeko balio du, mezu bidez, postaz edo Bluetooth bidez.

**Info. archivo:** hainbat datu ikusteko balio du: izena, tamaina, data, ordua, mota eta hautatutako fitxategiaren copyright-a.

# **Bideoklip bat bidaltzea**

- **1** Sakatu **Menú** eta aukeratu **Galería**.
- **2** Mugitu, eta hautatu **Vídeos**.
- **3** Hautatu nahi duzun bideoa, eta sakatu **Opciones**.
- **4** Sakatu **Enviar vía** eta aukeratu **Mensaje**, **Correo** edo **Bluetooth**.

**5 Mensaje** edo **Email** hautatzen baduzu, bideoklipa mezuari erantsiko zaio, eta ohi bezala idatzi eta bidali ahal izango duzu. **Bluetooth** hautatzen baduzu, Bluetootha aktibatzeko eskatuko dizu, eta telefonoak bideoa bidaltzeko gailu bat bilatuko du.

**Oharra:** baliteke bideoaren tamaina aldatu beharra izatea, MMS bidez bidali ahal izateko. Litekeena da bideo batzuk handiegiak izatea MMS bidez bidaltzeko.

### **Bideo-aukeren menua**

**Vídeos** karpetan, sakatu **Opciones**, aukera-zerrenda agertzeko.

**Eliminar:** hautatutako bideoa ezabatzeko balio du.

**Enviar vía:** hautatutako bideoa lagun bati bidaltzeko balio du, mezu bidez, postaz edo Bluetooth bidez.

**Eliminar todo:** Vídeos karpetako klip guztiak ezabatzeko balio du.

**Ordenar por:** bideoak dataren, motaren edo izenaren arabera antolatzeko balio du.

**Ver lista/Ver cuadrícula:** bideoak ikusteko modua aldatzeko balio du.

# **Galeria**

## **Kanpoko memoria**

Memoria-txartel bat sartu baduzu, **Galería** atalean agertuko da, karpeta gisa. Zure kanpoko memoriaren karpeta lau karpetatan zatituko da: **Imágenes**, **Sonidos**, **Vídeos** eta **Otros**. Karpeta bakoitzean, telefonoan gorde beharrean memoria-txartelean gordeta dauden mota horretako fitxategiak egongo dira.

# **Telefonoa erabiltzea biltegiratze masiboko gailu gisa**

BL20 modeloa biltegiratze masiboko gailu gisa erabil daiteke, USB biltegiratzegailu gisa. Ordenagailuko fitxategiak telefonora eramateko modu ezin hobea da. Memoria-txartela sartu baduzu, **Biltegiratze masibo** gisa konektatzean, bi unitate agertuko dira ordenagailuan: telefonoaren memoria eta kanpoko memoria.

- **1** Sakatu **Menú**, eta, gero, **Ajustes** y **Conectividad**.
- **2** Hautatu **Conexión USB**.
- **3** Joan **Almacenamiento masivo** aukerara, eta sakatu **Aceptar**.
- **4** Sakatu USB kablearen muturrik txikiena BL20ren ertzeko USB konektorean. Konektatu muturrik handiena zure ordenagailuko USB atakan.
- **5** Automatikoki, disko aldagarriaren karpeta agertuko da ordenagailuan (memoria-txartela sartuta badauka, bi) eta han agertuko dira telefonoko edo memoria-txarteleko karpeta guztiak.
- **6** Arrastatu eta askatu irudiak, bideoak, abestiak edo dokumentuak nahi duzun karpetara.
- **7** Kendu telefonoa modu seguruan, mahaigaineko ataza barran **Quitar hardware de forma segura** ikonoa sakatuta.
- **8** Fitxategi batera sartu nahi duzunean (adibidez, irudi batera) sakatu **Menú**, hautatu **Galería** eta, ondoren, **Memoria externa** eta **Imágenes** Transferitutako irudi guztiak karpeta horretan daude.

# **Telefonora fitxategi bat transferitzea**

Ordenagailutik telefonora fitxategiak transferitu ditzakezu Bluetooth bidez.

- **1** Ziurtatu telefonoak eta ordenagailuak Bluetootha aktibatua dutela, eta elkarrengandik hurbil daudela.
- **2** Erabili ordenagailua, fitxategia Bluetooth bidez bidaltzeko.
- **3** Fitxategia bidalitakoan, telefonoan onartu behar duzu, **Sí** hautatuz.
- **4** Fitxategia dagokion karpetan gordeko da, motaren arabera. Adibidez, argazkiak **Imagen** karpetan gordeko dira, eta musika, berriz, **Sonidos** karpetan. Telefonoak fitxategi-mota identifikatu ezin badu, **Otros** karpetan gordeko du.

**Oharra:** Bluetooth bidez bidalitako fitxategiak telefonoaren memorian gordetzen dira.

# **Fitxategiak bidaltzea eta jasotzea Bluetooth bidez**

Bluetooth modu bikaina da fitxategiak bidali eta jasotzeko, ez baitu haririk behar; gainera, konexioa azkarra eta erraza da. Deiak egin eta jasotzeko, Bluetooth entzungailuak erabil ditzakezu.

Bluetootharekin fitxategiak partekatzen hasi aurretik, gailua beste Bluetooth gailu batI lotu beharko diozu. Gailuak lotzeari buruzko informazioa lortzeko, ikus **Telefonoa beste Bluetooth gailu bati lotzea.**

#### **Bluetooth aktibatzeko:**

- **1** Sakatu **Menú**, eta hautatu **Ajustes**; ondoren, hautatu **Conectividad**. Azkenik, hautatu **Bluetooth**.
- **2** Hautatu **Activar/Apagar**.
- **3** Hautatu **Apagar**, Bluetootha desaktibatzeko.

# **Galeria**

### **Fitxategi bat bidaltzeko:**

- **1** Ireki bidali nahi duzun fitxategia (normalean musika-, bideo- edo argazki-fitxategiak bidaliko dituzu).
- **2** Hautatu **Opciones**, eta sakatu **Enviar vía** y **Bluetooth**.
- **3** Hautatu **Sí** Bluetootha aktibatzeko, dagoeneko aktibatuta ez badago.
- **4** BL20 modeloak bere irismen-eremuko gailuak (Bluetootha aktibatua dutenak) bilatuko ditu automatikoki.
- **5** Hautatu zein gailutara bidali nahi duzun fitxategia, eta sakatu **Enviar**.

### **Fitxategi bat jasotzeko**

- **1** Fitxategiak jasotzeko, Bluetoothak **Activado** eta **Visible** moduan egon behar du. Informazio gehiago eskuratzeko, ikus **Bluetootharen doikuntzak aldatzea**, 59. orrialdean.
- **2** Mezu batek bidaltzailearen fitxategia onartzen duzun galdetuko dizu. Hautatu **Sí**, fitxategia jasotzeko.

**IRADOKIZUNA:** begiratu aurrerapenbarran, fitxategia bidaltzen dela ziurtatzeko.

**Oharra:** Bluetooth® markaren eta logotipoaren jabea Bluetooth SIG, Inc. da. LG Electronics-ek egiten duen marka horien erabilera oro lizentziapean egiten du. Gainerako markak eta marka-izenak dagozkien jabeenak dira.

# **Jokoak eta aplikazioak**

# **Jokoak eta aplikazioak**

BL20 modeloak jokoak ditu, aisialdian jolasteko. Beste joko edo aplikazio batzuk deskargatzen badituzu, karpeta horretan gordeko dira.

# **Joko batean aritzea**

- **1** Sakatu **Menú** eta hautatu J**uegos y aplicaciones.**
- **2** Hautatu **Juegos** .
- **3** Aukeratu nahi duzun jokoa, eta hautatu Iniciar.

# **Aplikazioak ikustea**

Telefonoan instalatutako Java aplikazioak administra ditzakezu, **Aplicaciones** menuaren bidez. Halaber, deskargatutako aplikazioak ezaba ditzakezu.

- **1** Sakatu **Menú** eta hautatu **Juegos y aplicaciones.**
- **2** Hautatu **Aplicaciones** .
- **3** Zure aplikazioak ikusi eta administra ditzakezu.

# **Arakatzailea**

Beti eskura duzun nabigatzaile baten bidez, azken berriak jakingo dituzu eta eguraldiaren berri izango duzu; halaber, kirol- eta zirkulazio-informazioa eskuratu ahal izango duzu. Gainera, nabigatzaileari esker, musikako azken nobedadeak, dei-tonuak, horma-paperak eta jokoak deskargatu ditzakezu.

### **Sarera sartzea**

- **1** Sakatu **Menú**, eta hautatu **Navegador**.
- **2** Zuzenean nabigatzailearen hasierako orrira joateko, hautatu **Inicio**. Halaber, **Introducir dirección** hauta dezakezu, eta nahi duzun URL helbidea idatzi. Ondoren, sakatu **Conectar**.

**Oharra:** zerbitzu horretara konektatzeak eta edukia deskargatzeak kostu gehigarria dute. Galdetu datuak transmititzearen gastuak zure sarehornitzaileari.

# **Gogokoak gehitzea eta haietara sartzea**

Webgune gogokoetara jotzeko sarbide sinple eta bizkorra izateko, markatzaileak gehitu eta web-orriak gorde ditzakezu.

- **1** Sakatu **Menú**, eta hautatu **Navegador**.
- **2** Hautatu **Favoritos**. Markatzaileen zerrenda agertuko da pantailan.
- **3** Beste gogoko bat gehitzeko, hautatu **Opciones, Nuevo favorito**. Idatzi markatzailerako izen bat, eta, ondoren, URL helbidea.
- **4** Sakatu **Aceptar**. Markatzaileen zerrendan agertuko da markatzailea.
- **5** Markatzailera sartzeko, joan markatzaile horretara, eta sakatu **Conectar**. Markatutako orrira konektatuko da.

# **Orri bat gordetzea**

- **1** Sartu zuk nahi duzun web-orrira, gorago deskribatu den bezala.
- **2** Hautatu **Opciones**, **Guardar elementos** eta, ondoren, **Guardar esta página**.
- **3** Hautatu **Ados**.

### **Gordetako web-orri batera sartzea**

- **1** Sakatu **Menú**, eta hautatu **Navegador**.
- **2** Hautatu **Páginas guardadas**.
- **3** Hautatu zuk nahi duzun orria, eta sakatu **Abrir**.

**IRADOKIZUNA:** menu horrekin, gordetako orriak ere ezaba ditzakezu.

## **Nabigatzailearen historia ikustea**

- **1** Sakatu **Menú**, eta hautatu **Navegador**.
- **2** Hautatu **Historial**, **Aceptar**.
- **3** Berriki sartu zaren web-orrien zerrenda agertuko da. Orri horietako batera sartzeko, sakatu **Abrir**.

# **Web-nabigatzailearen doikuntzak aldatzea**

- **1** Sakatu **Menú**, eta hautatu **Navegador**.
- **2** Hautatu **Ajustes**.
- **3** Interneten nabigatzean zure telefonoak informazioa nola kudeatu, bistaratu eta erabiliko duen hauta dezakezu. Doikuntza hauek alda ditzakezu: **Perfiles, Apariencia, Caché, Cookies, Seguridad** eta **Reiniciar configuración.**
- **4** Doikuntzak aldatutakoan, sakatu **Aceptar**.

# **Doikuntzak**

# **Pantailaren doikuntzak aldatzea**

**Pantalla de inicio:** pantaila-atzealdea hautatzeko balio du.

**Tema del teléfono:** pantailaren itxura azkar-azkar aldatzeko balio du.

**Estilo del menú: Rejilla** edo **Lista** estiloan bistaratzea hauta dezakegu.

**Fuente: Menú** eta **Lista** elementuen letratamaina aldatzeko balio du.

**Saludo inicial:** aktibatua badago, piztean, guk nahi dugun mezua bistaratzen du.

**Luz de fondo:** atzeko argia piztuta zenbat denboran egongo den aukeratzeko.

**Otras pantallas:** sarrerako deiaren pantaila, irteerako deiarena, piztekoa eta itzaltzekoa edita daitezke.

**IRADOKIZUNA:** atzeko argia zenbat eta denbora gehiagoz egon piztuta, orduan eta bateria-energia gehiago erabiliko da, eta litekeena da telefonoa maizago kargatu behar izatea.

**Brillo:** doitzeko, erabili nabigazio-teklak. Hautatu % 40, % 60, % 80 edo % 100, eta, gero, hautatu **Aceptar**, aldaketak gordetzeko.

**Fuente: Menú** eta **Lista** elementuen letratamaina aldatzeko balio du.

**Tema del teléfono:** pantailaren itxura azkar-azkar aldatzeko.

## **Segurtasun-doikuntzak aldatzea**

Aldatu BL20 modeloa babesteko segurtasun-doikuntzak eta daukan informazio garrantzitsua.

- **1** Sakatu **Menú**, eta hautatu **Ajustes**.
- **2** Hautatu **Seguridad**, eta aukeratu zerrenda honetako elementuen artean:

**Solicitud PIN:** telefonoa pizten duzun bakoitzean sartu beharreko PIN kodea aukeratzeko.

**Bloqueo de teléfono:** telefonoa blokeatzeko segurtasun-kode bat hautatzeko balio du: **Al encender, Al cambiar SIM** edo I**nmediatamente hauta daiteke.**

**Cambiar códigos: segurtasun-kodea, PIN1 kodea** edo **PIN2 kodea** aldatzeko balio du.

# **Konfigurazioa berrabiaraztea**

Erabili **Reiniciar configuración** aukera, doikuntza guztiak balio lehenetsietara itzultzeko. Funtzio hau aktibatu ahal izateko, segurtasun-kodea sartu behar duzu.

# **Memoriaren egoera ikustea**

BL20 modeloak hiru memoria ditu: telefonoa, SIM txartela eta kanpoko memoria-txartela (memoria-txartela bereiz erosi beharko duzu, agian).

Memoria bakoitza nola erabili eta zenbat toki dagoen erabilgarri jakiteko, memoriaren administratzailea erabil dezakezu.

Sakatu **Menú**, eta hautatu **Ajustes**. Hautatu **Estado de memoria**, BL20 telefonoaren memorien uneko egoera ikusteko (memoria orokorra, babestua, SIM txartela eta kanpoko memoria).

# **Bluetootharen doikuntzak aldatzea**

- **1** Sakatu **Menú**, eta hautatu **Ajustes**; ondoren, hautatu **Conectividad**. Azkenik, hautatu **Bluetooth**.
- **2** Hautatu **Ajustes**. Aldaketak egiteko:

**Visibilidad:** gailua besteentzako **ikusgai** edo **ezkutatuta** egongo den hautatzeko balio du.

**Nombre del dispositivo:** BL20 gailuaren izena idazteko aukera ematen du.

**Mi dirección:** Bluetooth gailuaren helbidea ikusteko.

## **Konektagarritasuneko doikuntzak aldatzea**

Sare-operadoreak konfiguratu ditu konektagarritasuneko doikuntzak; hortaz, hasieratik erabil dezakezu zure telefono berria. Doikuntzak aldatu nahi izanez gero, erabili menu hau.

Sakatu **Menú**, eta hautatu **Conectividad**. Aukera hauek ditu:

**Bluetootha:** BL20 modeloa Bluetootha erabiltzeko konfiguratzeko balio du. Beste gailu batzuentzat bistaratua izateko modua alda dezakezu, edo telefonoa zer gailuri lotuta dagoen bilatu.

# **Doikuntzak**

**Sarea:** BL20 modeloa automatikoki konektatzen da gogoko sarera. Doikuntza horiek aldatzeko, erabili menu hau. Menu horrekin, sarbide-puntu berriak erantsi ditzakezu.

**Conexión USB:** hautatu **Servicio de datos**, eta sinkronizatu BL20 modeloa, LG PC Suite erabiliz, telefonotik fitxategiak kopiatzeko. Memoria-txartel bat sartua badu, hautatu **Almacenamiento masivo**, telefonoa USB memoria gisa erabiltzeko. Konektatu ordenagailura, eta arrastatu eta askatu fitxategiak BL20 modeloaren gailu aldagarriaren karpetan.

# **Telefonoa beste Bluetooth gailu bati lotzea**

BL20 modeloa beste gailu bati lotuz gero, pasahitz baten bidez babestutako konexioa konfiguratu ahal izango duzu. Horrek esan nahi du lotura seguruagoa dela.

**1** Egiaztatu Bluetootha **Activado** eta **Visible** moduan dagoela. Bistaratzeko modua **Ajustes** menuan alda dezakezu: hautatu **Visibilidad** eta, ondoren, **Visible**.

- **2** Bluetooth menuan, hautatu **Dispositivos vinculados**, eta hautatu **Nuevo dispositivo**.
- **3** BL20 telefonoak beste gailu batzuk bilatuko ditu. Bilaketa osatzen denean, **Reintentar** eta **Añadir** aukerak agertuko dira pantailan.
- **4** Hautatu zer gailurekin konektatu nahi duzun, hautatu **Añadir**, sartu pasahitza eta aukeratu **Aceptar**.
- **5** Telefonoa beste gailuarekin lotuko da; gailu horretan pasahitz berak agertu behar du.
- **6** Pasahitz bidez babestutako Bluetooth konexioa prest egongo da.

### **Bluetooth entzungailuak erabiltzea**

- **1** Egiaztatu Bluetootha **Activado** eta **Visible** moduan dagoela.
- **2** Bete entzungailuak lotze-moduan jartzeko jarraibideak (entzungailuek ekartzen dituzte jarraibide horiek), eta konektatu gailuak.
- **3** BL20 telefonoa automatikoki konektatuko zaie Bluetooth entzungailuei, eta entzungailuen profilera egokituko da.

# **Telefonoaren softwarea eguneratzea**

# **LG telefonoaren softwarea eguneratzea web bidez**

Funtzio hori erabiltzeari buruzko informazio gehiago eskuratzeko, sartu LGmobile.com webgunean.

## **path: http://www.lgmobile.com hautatu herrialdea – Produktuen menua – Eskuliburuen eta softwarearen menua**

Aplikazio horrekin, zure softwarea eguneratu dezakezu Internetik azken bertsioa jaitsita, gure zerbitzu teknikora jo beharrik gabe.

Telefonoaren softwarea eguneratzean, erabiltzaileak arreta jarri behar du prozesu osoan. Hasi aurretik, egiaztatu, mesedez, jarraibide eta gomendio guztiak ulertzen dituzula.

Kontuan izan prozesua martxan dagoela eguneratze-prozesuan datuen komunikaziorako USB kablea edo bateria kenduz gero zure telefono mugikorrari kalte egin diezaiokezula.

Fabrikatzaileak ez du ardurarik eguneratze-prozesuan galdutako datuen gainean; beraz, informazio garrantzitsu guztia gordetzeko gomendatzen dizugu.

# **Osagarriak**

BL20 modeloa osagarri hauekin merkaturatzen da.

**Kargagailua**

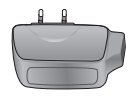

#### **Datu-kablea eta CDa** BL20 eta PCa konektatzeko eta

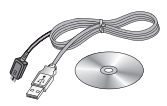

**Bateria**

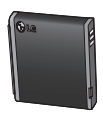

### **Erabiltzailearen eskuliburua**

sinkronizatzeko.

BL20ri buruzko informazio gehiago.

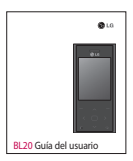

**Entzungailu estereofonikoak**

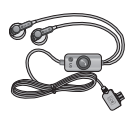

#### **Oharra:**

- Erabili beti LGren jatorrizko osagarriak. Hori egiten ez baduzu, bermea bertan behera gera daiteke.
- Osagarriak desberdinak izan daitezke eskualdeen arabera. Mesedez, galdetu zure konpainiari edo tokiko agenteari informazio gehiago behar izanez gero.

# **Sare- zerbitzuak Datu teknikoak**

Gida honetan deskribatzen den haririk gabeko telefonoa GSM eta W-CDMA sareetan erabil daiteke.

Eskuliburu honetan sartu diren zenbait funtziori sare-zerbitzu deitzen zaie. Haririk gabeko zerbitzuen hornitzailearekin hitzartu daitezkeen zerbitzu bereziak dira. Sare-zerbitzu horietako edozein erabili ahal izateko, izena eman beharko duzu, eta erabiltzeko jarraibideak jaso, zure zerbitzuhornitzailearen bidez.

# **Orokorra**

Produktuaren izena: BL20 Sistema: GSM/W-CDMA

### **Giro-tenperaturak**

Max.: +55 °C (deskargatzen)

+45 °C (kargatzen)

Mín. - 10 °C

# Declaración de conformidad ( LG Electronics

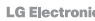

#### les del fabri

Nombre

LG Electronics Inc.

Dirección

LG Electronics Inc. LG Twin Towers 20, Yeouido-dong, Yeongdeungpo-gu, Seoul, Korea 150-721

#### xs del p

Nombre del producto

GSM / W-CDMA Terminal Equipment

Modelo

**BL20** 

Empresa

LG

# **CE0168**

#### Estándares aplicables

R&TTE Directive 1999/5/EC

EN 301 489-01 V1.6.1, EN 301 489-07 V1.3.1 EN 301 489-17 V1.2.1, EN 301 489-24 V1.3.1 EN 301 511 V9.0.2 EN 301 908-1 V3.2.1 EN 301 908-2 V3.2.1, EN 300 328 V1.7.1 EN 50360:2001/EN62209-1:2006 EN 60950-1:2001

#### ación Adicion

La conformidad con los estándares anteriores ha sido verificada por el siguiente organismo de aprobación (BABT)

BABT, Balfour House, Churchfield Road, Walton-on-Thames, Surrey, KT12 2TD, United Kingdom Notified Body Identification Number: 0168

#### Declaración

European Standard Center LG Electronics Logistics and Services B.V. Veluwezoom 15, 1327 AE Almere, The Netherlands Tel: +31 - 36- 547 - 8940, Fax: +31 - 36 - 547 - 8794

e-mail : jacob @ lge.com

Nombre

Fecha

Seung Hyoun, Ji / Director

14.Aug. 2009

Firma del representante

# **Segurtasunez eta eraginkortasunez erabiltzeko jarraibideak**

Irakurri jarraibide erraz hauek. Jarraibide hauei jaramonik ez egitea arriskutsua edo legez kanpokoa izan daiteke.

### **Irrati-maiztasuneko energiarekiko esposizioa**

#### **Irrati-uhinen eraginpean egoteari eta SARi (Specific Absorption Rate, absortzio espezifikoaren tasa) buruzko informazioa**

BL20 telefono mugikorraren diseinuak betetzen ditu irrati-uhinekiko esposizioari dagozkion segurtasun-araudiak. Arau horiek pertsona ororen —adina eta osasun-egoera gorabehera— segurtasuna bermatzeko diseinatutako segurtasuntarteak dituzten jarraibide zientifikoetan oinarritzen dira.

- **•**  Irrati-uhinekiko esposizioaren jarraibideen neurketa-unitatea absortzio espezifikoaren tasa edo SAR da. Telefonoan erabiltzen diren frekuentziabanda guztietan ziurtatutako potentziamaila altuenean transmititzen ari dela egiten zaizkio SARen probak, metodo estandarra erabiliz.
- **•** LG telefono-modelo batetik bestera SAR mailan aldea izan badaiteke ere, telefono guztiak irrati-uhinekiko esposizioari dagozkion zuzentarau garrantzitsuetara egokitzeko diseinatu dira.
- **•**  ICNIRP (International Commission on Non-Ionizing Radiation Protection) Erradiazio ez-ionizatzaileetatik Babesteko Nazioarteko Batzordeak gomendatzen du SAR balio-muga hau izatea: 2 W/kg, ehunaren hamar (10) gramoko.
- **•** Telefono-modelo hau belarrian erabiltzeko erregistratu den SAR mailarik altuena 0,667 W/kg (10 g) da, eta gorputzaren kontra garraiatzeko baliorik altuena, berriz, 1,45 W/kg (10 g).
- **•** IEEE (Institute of Electrical and Electronics Engineers) Ingeniari Elektrikoen eta Elektronikoen Institutuak gomendatutako SAR muga-balioak oinarri hartu dituzten herrialdeetan/eskualdeetan bizi direnentzako SAR datuei buruzko informazioa: 1,6 W/kg ehun gramo bakoitzeko (1).

# **Segurtasunez eta eraginkortasunez erabiltzeko jarraibideak**

### **Produktua zaintzea eta mantentzelanak**

# **OHARRA**

Telefono-modelo honetan erabiltzeko onartu diren bateriak, kargagailuak eta osagarriak erabili bakarrik. De lo contrario, puede quedar invalidada cualquier aprobación o garantía para el teléfono, además de resultar peligroso.

- **•** Ez desmuntatu gailua. Konpondu behar bada, eraman gaitutako zerbitzu tekniko batera.
- **•** Ekipoa tresna elektrikoetatik (telebista, irratia edota ordenagailu pertsonala) urrun eduki.
- **•** Ez utzi ekipoa leku beroetan (erradiadore edo labeen ondoan).
- **•** Ez dadila eror.
- **•** Ez utzi telefonoa bibrazio mekanikoen mende. Ez kolpatu.
- **•** Itzali telefonoa araudi bereziek hala eskatzen duten lekuetan. Ez erabili telefonoa ospitaleetan, adibidez, tresna mediko sentikorrei eragin baitiezaieke.
- **•** Telefonoa kargatzen ari denean, ez ukitu telefonoa eskuak bustiak badituzu. Deskarga elektrikoa eragin edo telefonoa honda dezakezu.
- **•** Ez kargatu telefonoa material sukoia hurbil badago; berotu, eta sute bat eragin dezake.
- **•** Zapi lehor bat erabili unitatearen kanpoko aldea garbitzeko (ez erabili bentzenorik, disolbatzailerik, alkoholik edo antzeko solbenterik).
- **•** Ez kargatu telefonoa gainazal barrubigunen gainean.
- **•** Behar bezala aireztatutako eremuetan kargatu behar da telefonoa.
- **•** Ez utzi telefonoa ke edo hauts asko dagoen tokietan.
- **•** Urrundu telefonoa kreditu-txarteletatik edo garraio-txarteletatik, horien banda magnetikoaren informazioa honda baitezake.
- **•** Ez kolpatu pantaila objektu puntadunekin, telefonoa honda daiteke.
- **•** Babestu telefonoa uretatik eta hezetasunetik.

**•** Osagarriak kontuz erabili (entzungailuak, adibidez). Ez ukitu antena beharrezkoa ez bada.

# **Telefonoaren funtzionamendu eraginkorra**

#### **Gailu elektronikoak**

Telefono mugikor guztiek sor ditzakete haien errendimenduari eragin diezaieketen interferentziak.

- **•** Ez erabili telefonoa ekipo medikoetatik gertu, baimenik eskatu gabe. Ez ipini telefonoa taupada-markagailuaren gainean, alegia, ez ipini alkandoraren poltsikoan, adibidez.
- **•** Telefono mugikorrek zenbait audiofono honda ditzakete.
- **•** Telebista, irrati, ordenagailu eta abarretan ere interferentzia txikiak eragin ditzakete.

#### **Bide-segurtasuna**

Gidatu bitartean telefono mugikorrak erabiltzeari buruzko legeei eta tokiko arauei kasu egin.

**•** Ez erabili telefono mugikorra gidatzen ari zarenean.

- **•** Gidatu arreta osoz.
- **•** Erabili esku libreko gailu bat, baldin baduzu.
- **•** Deiak egin edo deiei erantzun baino lehen, errepidetik irten eta aparkatu, errepidearen kondizioen arabera.
- **•** Irrati-maiztasunak ibilgailuaren sistema elektroniko batzuetan eragin dezake (autoaren irratiak edo segurtasun-ekipoak).
- **•**  Ibilgailuak airbag-a badu, ez oztoporik jarri haririk gabeko ekipo eramangarriekin edo finkoekin. Podrían ocasionar fallos en el sistema del airbag y producir heridas graves debido a un funcionamiento inadecuado.
- **•** Kalean zaudela musika entzuten baduzu, ziurtatu bolumenaren intentsitatea arrazoizkoa dela, zure inguruan gertatzen denaz jabetu zaitezen. Oso garrantzitsua da, batik bat, zirkulazio-bideetatik hurbil.

# **Segurtasunez eta eraginkortasunez erabiltzeko jarraibideak**

# **Saihestu belarrietako lesioak**

Bolumen altuko soinuak entzuten denbora askoz egonez gero, baliteke zure belarriek kalteak jasatea. Horregatik, telefonoa belarrietatik hurbil ez piztea eta itzaltzea gomendatzen dizugu. Horrez gain, musikaren eta deien bolumena arrazoizko mailan ezartzea gomendatzen dizugu.

# **Eraispenak**

Ez erabili telefonoa eraispenak egiten diren bitartean. Errespetatu murrizketak eta jarraitu arauei.

### **Lehergaiak egon daitezkeen inguruak**

- **•** Ez erabili telefonoa gasolinazerbitzuguneetan.
- **•** Ez erabili produktu kimiko edo erregaietatik hurbil.
- **•** Ez garraiatu edo ez gorde lehergai, likido edo gas sukoirik telefono mugikorra eta haren osagarriak dauden ibilgailuko konpartimentuan.

### **Hegazkinetan**

Haririk gabeko gailuek interferentziak sor ditzakete hegazkinetan.

- **•** Itzali telefono mugikorra hegazkinean sartu aurretik.
- **•** Ez erabili lurrean tripulazioaren baimenik gabe.

### **Haurrak**

Ez utzi telefonoa haur txikien eskueran. Toki seguruetan gorde. Pieza txikiak ditu telefonoak, eta, haiek irensten badituzte, itotzeko arriskua dute.

### **Larrialdi-deiak**

Beharbada larrialdi-deiak ezingo dira sare mugikor guztietan erabili. Beraz, ezin duzu telefonoaren mende bakarrik egon larrialdietako deiak egiteko. Zure inguruko zerbitzuen hornitzaileari galdetu.

### **Bateriari buruzko informazioa eta mantentze-lanak**

- **•** Bateriak ez du zertan erabat deskargatuta egon berriz kargatzeko. Beste bateria-sistemetan ez bezala, ez dago bateriaren errendimenduari kalte egin diezaiokeen memoria-efekturik.
- **•** Erabili bakarrik LGren bateriak eta kargagailuak. LGren kargagailuak bateriaren bizitza ahalik eta gehiena luzatzeko diseinatu dira.
- **•** Ez desmuntatu bateria, eta ez egin zirkuitulaburrik.
- **•** Garbi eduki bateriaren kontaktu metalikoak.
- **•** Aldatu bateria, behar bezala ez dabilenean. Bateria ehunka aldiz karga daiteke hondatu baino lehen.
- **•** Aspaldian erabili ez baduzu, bateria kargatu egin behar duzu, funtzionaltasuna ahalik eta handiena izan dadin.
- **•** Ez jarri bateria-kargagailua eguzkitan, eta ez erabili ingurune hezeetan (komunean, adibidez).
- **•** Ez utzi bateria toki hotz edo beroetan, errendimendua txikitu daiteke.
- **•** Bateria desegoki batekin ordeztuz gero, lehertzeko arriskua dago.
- **•** Bete fabrikatzailearen jarraibideak bateriak ezabatzeko garaian. Mesedez, birziklatu ahal den guztietan. Ez bota bateriak etxeko zakarrontzira.
- **•** Bateria ordeztu behar baduzu, eraman hornitzailearengana edo hurbilen duzun LG Electronics-en zerbitzupuntu baimendura, laguntza jasotzeko.
- **•** Desentxufatu beti kargagailua korronte-hartunetik telefonoa kargatu ondoren, kargagailuak energia alferrik kontsumi ez dezan.
- Sarearen konfigurazioaren, erabileraereduen, bateria-motaren eta ingurumen-kondizioen araberakoa da bateriaren iraupena.

# HOW TO USE QUICK REFERENCE GUIDE

Cut out Quick Reference Guide bound to this manual along the cutout line and fold as illustrated below.

# How to cut

Cut out Quick Reference Guide along the cutout line. You can place a scale on the cutoff line and cut as illustrated below.

• Be careful not to cut yourself when using scissors.

# How to fold

Fold Quick Reference Guide along the perforated line so that the cover faces upwards as illustrated below.

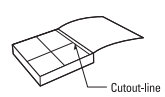

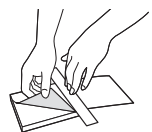

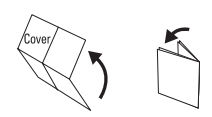

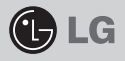

# BL20

### QUICK REFERENCE GUIDE

WELCOME AND THANK YOU FOR CHOOSING LG MOBILE PHONE

For more details, please refer to the User Guide.

#### Your standby screen

#### The quick keys

The quick keys provide easy, one-press access to your most used functions.

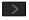

 $\triangleright$  Select to open your message editor.

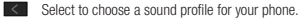

 $\sim$  Select to open the quick menu.

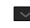

 $\sim$  Select to open contacts.

#### The main menu

The main menu provides twelve menu options. To open the main menu:

- 1. Select Menu.
- 2. The main menu will appear on the screen.
- 3. Move the highlighted image onto your desired position. And select center key to open.

### Parts of the phone

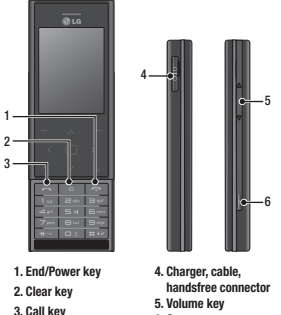

6. Camera

# MP3 player

Your LG BL20 has a built-in MP3 player so you can play all your favourite music.

To access the MP3 player, or select **Menu** and select Applications then Music. From here you have access to:

- ► All songs: Contains all of the songs you have on your phone.
- ► My playlist: Contains any playlists you have created as well as On the go. Recent songs and Favourite songs.
- ► Artists: Browse through your music collection by artist.
- ► Albums: Browse through your music collection by album.
- ► Genres: Browse through your music collection by genre.

#### Camera

#### Taking a quick photo

- 1. Hold the camera key down on the right side of the handset. The camera's viewfinder will appear on screen.
- 2. Holding the phone horizontally, point the lens towards the subject of the photo.
- 3. Press the camera key halfway. A focus box will appear in the centre of the viewfinder screen. Position the phone so you can see the subject of your photo in the focus box. When the focus box turns green, the camera has focused on your subject.
- 4. Press the centre soft key or press the camera key all the way down to take a photo.

Note: You can also access the camera menu from the standby screen. Select Menu and select Camera, scroll down to and select Camera to open the viewfinder.

#### FM radio

You can search radio stations and enjoy listening to the radio.

Tip: To improve the radio reception, extend the headset cord which functions as the FM radio antenna.

- 1. Choose FM radio then select the channel number of the station you would like to listen to.
- 2. After presetting radio channels, you can listen to other channel by pressing the corresponding number key.
- 3. You can access the following option menus by touching Options.
- ► Auto scan: If you choose Auto scan then select Yes, each time a station is found, your BL20 will ask if you want to save it. Select Yes if you want to store the channel and No if you don't. Any stations you choose to save will automatically be allocated to a channel number in your phone.
- ► Reset channels: If you choose Reset channels then select Yes, each channel will return to the starting 87.5Mhz frequency.

#### Video camera

#### Shooting a quick video

- 1. The video camera's viewfinder will appear on screen.
- 2. Point the camera lens towards the subject of the video.
- 3. Press the camera key on the right side of the handset to start recording.
- 4. REC will appear in the bottom right center and a timer will show the length of your video.
- 5. To pause the video select **Pause** and resume by selecting Resume.
- 6. Select Stop to stop recording.

Note: You can also access the Video camera from the standby screen. Select **Menu** and select **Camera**, scroll down and select **Video camera** to open the viewfinder.

► Listen via: Select this to listen to the radio through the built-in speaker. To turn off the speaker, select "Wired headset".

#### Voice recorder

Use your voice recorder to record voice memos or other sounds.

#### Recording your voice memo

- 1. Press Menu and select Applications, then choose Voice recorder.
- 2. Press  $\bigcirc$  to begin recording.
- 3. Select Pause to pause the recording.
- 4. Choose Stop to end the recording.
- 5. Select  $\blacktriangleright$  to listen to the recording.

Note: You can listen to all of the voice recordings you have saved by selecting Options and Album.

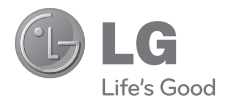

# **BERME-TXARTELA**

- 1.-Gorde txartel hau —behar bezala beteta eta saltokiaren zigiluarekin— eta erosketaren ordainagiria bermealdi osoan.
- 2.-Konponketa-zerbitzuak behar badituzu, berme-txartel hau erakutsi behar duzu.
- 3.-Gure produktuei edo konpainiari buruzko informazioa behar baduzu edo zalantzaren bat argitu edo kontsultaren bat egin nahi baduzu, jarri gurekin harremanetan gure web-orrien bidez edo bezeroarentzako arreta-zerbitzuko zenbakien bidez.
- 4.-Irakurri arreta handiz berme-txartel honen edukia.

#### **MERKATARITZA-BERMEAREN ZIURTAGIRIA (Telefonia)**

#### **BERMEAREN BALIO-BALDINTZAK**

- 1. LG ELECTRONICS ESPAÑA, S.Ak inportatutako produktu ofizialetarako soilik da berme hau. Bermeaz baliatzeko, baldintza hauek bete behar dira:
	- 1.1. Saldu aurretiko tartean (saltokia), gailuaren modeloa eta dagokion IMEI zenbakia ipini behar da bermean.

1.2 Merkataritza-bermearen (erabiltzailea) epean, NAHITAEZKOA da merkataritza-berme hau behar bezala beteta eta dendan zigilatuta ekartzea, bai eta tiket edo faktura originala ere, gailuaren modeloa identifikatzeko IMEI mekanizatuarekin.

- 2. LG ELECTRONICS ESPAÑA, SAk zure laguntza-sare teknikoan dituen zerbitzu tekniko baimenduak erabiliz gero soilik balia zaitezke bermeaz.
- 3. Gailua eskuliburuan zehazten diren jarraibideen arabera erabili behar da.

#### **BERMEAREN ESTALDURA**

- • Bermea LG markako telefono mugikorren modeloei aplikatzen zaie. Hau da bermealdia:
	- Gailu mugikorra (terminala) 24 hilabete
	- Bateria eta beste kontsumigarri batzuk; 6 hilabete
	- Osagarriak: 24 hilabete
	- Baliabideak edo software-euskarria (CD-romak, memoria-txartelak, etab.): 90 egun
- • Erosten den egunetik aurrera ezartzen da bermea (erosketa-fakturaren data).
- BERMEAREN SALBUESPENAK
- • Aurreko puntuko baldintzak ez betetzea.
- • Berme-ziurtagiri honetan zehaztu edo sartu ez diren gailuaren barneko zein kanpoko osagai edo osagarri guztiak.
- • Martxan jartzea eta funtzionamendu-erakustaldiak erabiltzailearentzat, sistemen konfigurazioa.
- • Erabileragatiko ohiko narriadura (bateriena, kameren lenteena, pantailena, entzungailuena edo kanpoko esku librekoena barne).
- • Matxura suteen, uholdeen, gehiegizko hezetasunaren, eragile meteorologikoen, kolpeen edo zanpatzeen ondorioz gertatzen bada, edo tentsio edo energia desegokia aplikatzen bazaio.
- • Gaizki erabiltzeagatiko kalteak, garraioan izandako kalteak barne —garraio-konpainiaren langileei erreklamatu behar zaie; beraz, emate-agiriak berretsi baino lehen paketeak ikuskatzea komeni da—.
- • Haustura fisikoen ondorioz gertatutako matxurak –karkasak, plastikoak, pinturak, esmalteak, kristalak, edergarriak eta antzekoak–.
- • Gailuekin batera datozen funtzionamendu- eta erabilpen-jarraibideei kasurik ez egiteagatik gaizki erabilitako produktuak.
- • Gailuan osagarri desegokiak erabiltzeagatik.
- • IMEI zenbakirik eta serie-zenbakirik ez duten gailuak, aldatuta edo ezabatuta dituztenak, edo berme-ziurtagiriko edo erosketafakturako zenbakiarekin bat ez datozenak.
- • Gailua (softwarea nahiz hardwarea) LG ELECTRONICS ESPAÑA, S.A.k baimendu gabeko langileek konpontzen edo manipulatzen badute.
- • Gailu bakoitzari dagozkion mantentze-lanak, maiztasuna edozein delarik ere.
- • Berme-ziurtagiri honetan agertzen edo zehazten ez den gailuaren barneko edo kanpoko osagarriren batek sortzen badu matxura, edo sarea aktibatzeko IMEI harpidedun-zenbakiari dagozkion arazoak badira.

#### **OHAR GARRANTZITSUA**

- • Merkataritza-berme honek ez die eragiten 2007ko azaroaren 16ko 1/2007 LEDaren arabera (2007ko azaroaren 30eko BOE, 287. zenb.) erabiltzaileak dituen eskubideei, berme honekiko independenteak eta bateragarriak direlako, nahiz eta saltzailearen adostasunik ez izan.
- • 1/2007 LEDaren V. atalean aurreikusiaren arabera, erabiltzaileak eskubidea dauka legeak zehaztutako kasuetan saltzaileari eta/ edo ekoizleari produktua konpontzeko eta ordezteko eskatzeko, bai eta, hala badagokio, prezioa merkatzeko edo kontratua bertan behera uzteko ere, neurriz kanpokoa ez bada behintzat.
- • Dokumentu honetako eskubideak eta estaldurak izango ditu merkataritza-bermearen titularrak, estatu osorako.
- • Dokumentu honetako eskubideak eta estaldura erreklamatzeko, bezeroarentzako arretako gure zenbakia erabil dezake bezeroak; bestela, idatziz jo dezake bulego nagusietara edo zerbitzu teknikoen zentrora edo ohiko jurisdikzio-bidera jo dezake.
- • Konponketak iraun bitartean, ez da kalte-ordainik ordainduko gailua zerbitzutik kanpo egongo den denborarengatik.
- • LG ELECTRONICS ESPAÑA S.A.k ez ditu bere gain hartzen gailu batek kanpo-elementuetan eragin ditzakeen kalteak.

#### **DATU PERTSONALEN BABESA**

• 15/1999 Lege Organikoari jarraituz, jakinarazten dizugu merkataritza-bermeko zerbitzua emateko nahitaezkoak diren datu pertsonalak LG ELECTRONICS ESPAÑA, SAren ardurapeko RGPDko fitxategi batean sartuko direla, zuri zerbitzua emateko eta produktuei, zerbitzuei eta halakoei buruzko informazioa izateko. Datu horietara sartzeko, aldatzeko eta ezeztatzeko eskubideak erabil ditzakezu. Horretarako, sinatutako idatzi bat eta NANaren fotokopia bidali behar dituzu helbide honetara: Europa Empresarial, Edif. Madrid, Ctra. N-VI, Km. 24, Las Rozas (28230 Madrid).

### **LG-REN HARREMANETARAKO DIREKTORIOA**

# **902.500.234**

Bezeroarentzako arreta-zerbitzuaren telefono-zenbakia da hori. Deitu telefono horretara kontsultak eta erreklamazioak egiteko edo laguntza teknikoa eskatzeko.

# **http://es.lgservice.com**

Web-orri horren bidez, eskuliburuak eta SWren eguneratzeak deskarga ditzakezu, eta kontsulta elektronikoak egin ditzakezu posta elektronikoz.

## **www.lge.es**

Gure web-orri korporatiboa da hori. Gure konpainiari buruzko informazioa aurkituko duzu hor.

### **LG ELECTRONICS ESPAÑA S.A.-REN BULEGO NAGUSIAK**

Complejo Europa Empresarial Edifcio Madrid Ctra. Nacional VI, Km. 24 (28230) Las Rozas- MADRID Tel: (+34) 91211.22.22 Fax:(+34) 91211.22.46

### **LG ELECTRONICS ESPAÑA S.A.-REN ZERBITZU TEKNIKOEN ZENTRALA**

Pol. In. El Oliveral Sector 13 Parcela 27 A (46190) Ribarroja del Turia - VALENCIA tel.: (+ 34) 902 500. 234 Faxa: (+34) 96 305.05.01

# **ERABILTZAILEAREN ETA PRODUKTUAREN DATUAK**

IZEN-ABIZENAK:

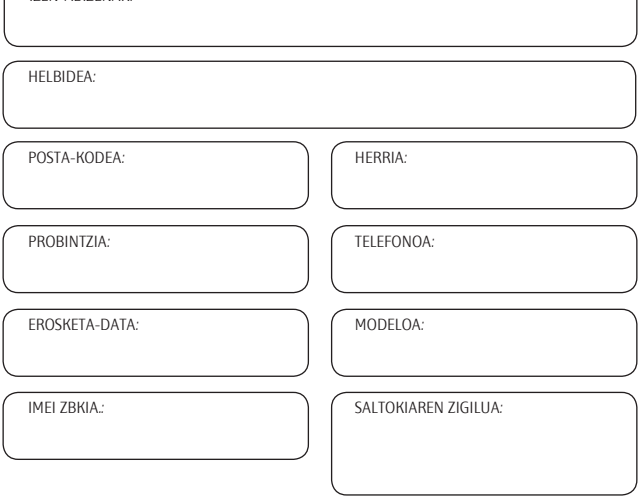

# **ESTABLEZIMENDUAK EDO DENDAK DATU GUZTIAK BETE BEHAR DITU SALEROSKETAREN UNEAN**

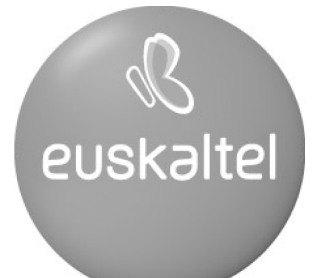

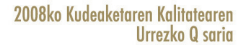

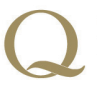

Q Oro Premio a la Calidad de Gestión 2008